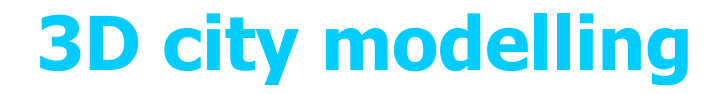

#### Method for 3D polygonal modelling in ArcGIS Environment

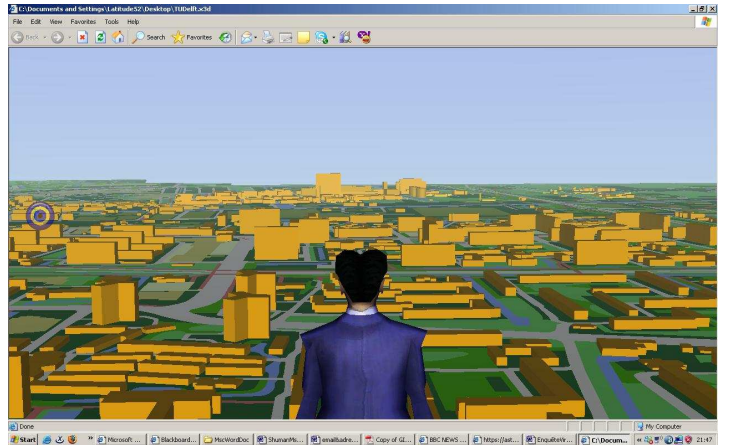

Shuman M.S. Kibria Msc. Student GIMA (Geographical Information Application and Management)Supervisor:Dr. Sisi Zlatanova

11th of December, 2007

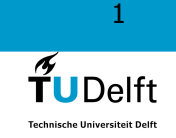

#### ArcGIS Environment:

ArcMap ArcScene**3D Analyst Tool**<br>Expert Tool for Export Tool for Sketchup

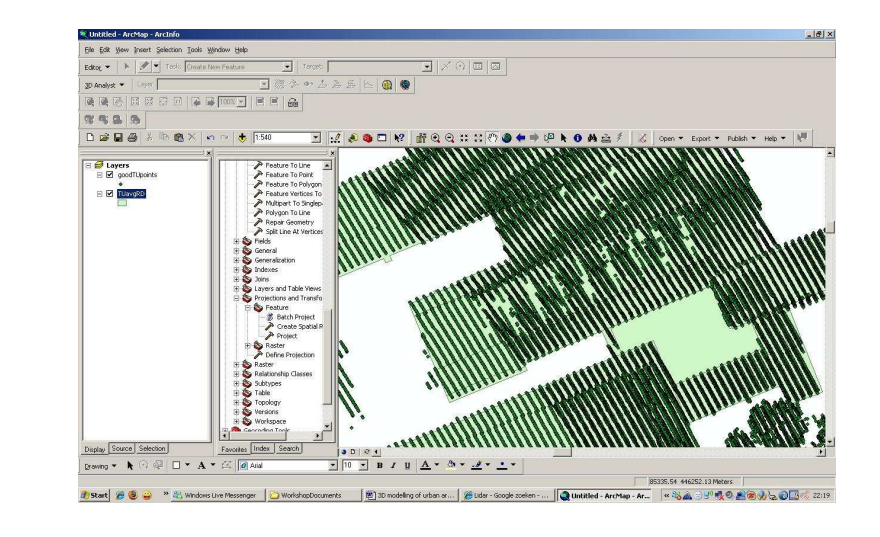

#### Basic Concept:

Spatial Join of H (height) information to a building footprint

Extrude the building footprint using the H (height) information

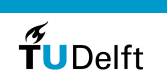

 $\mathcal{D}$ 

### Basic Concept

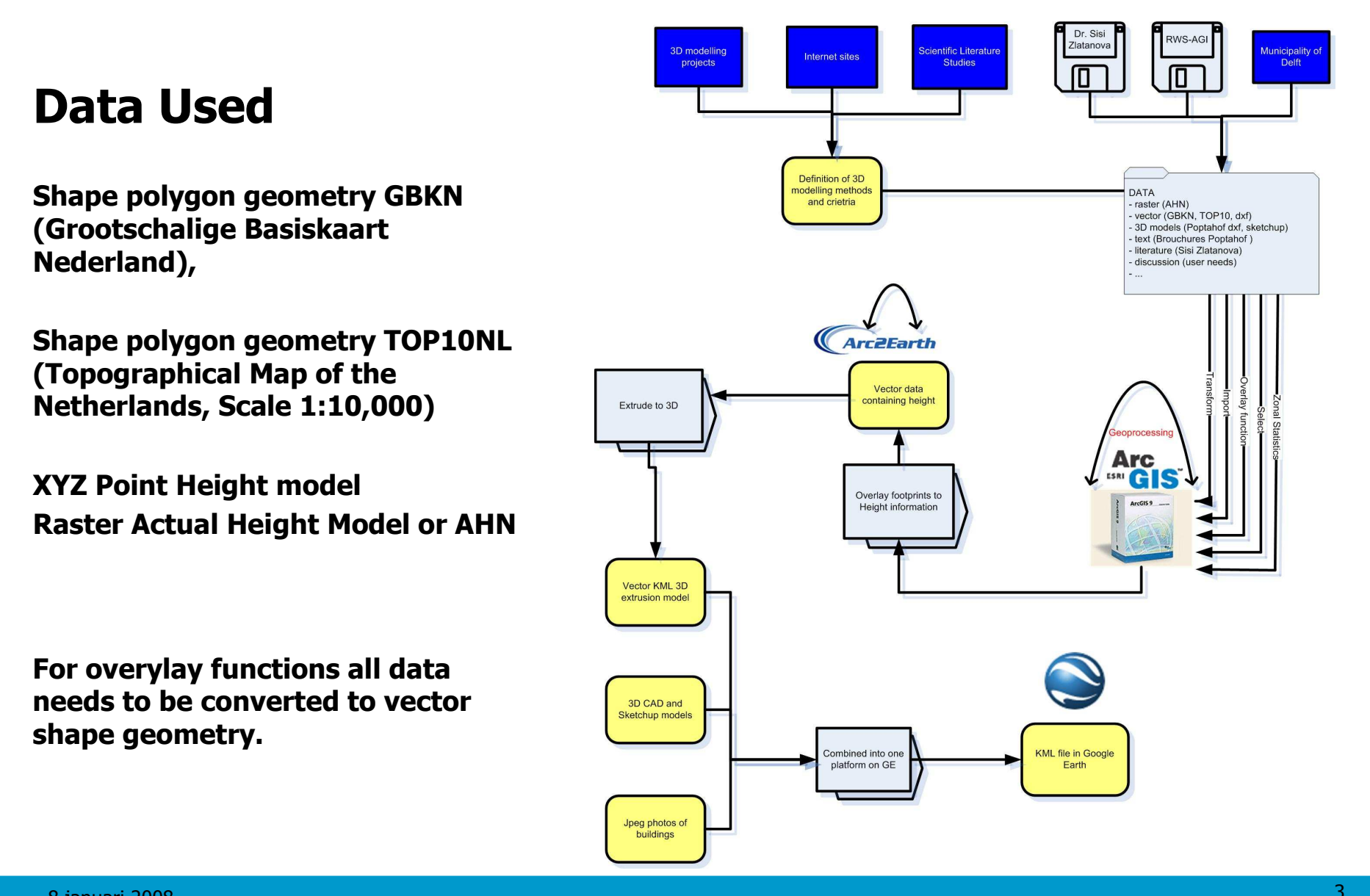

#### Vector Overlay

Show me which points fall inside the building footprint polygons

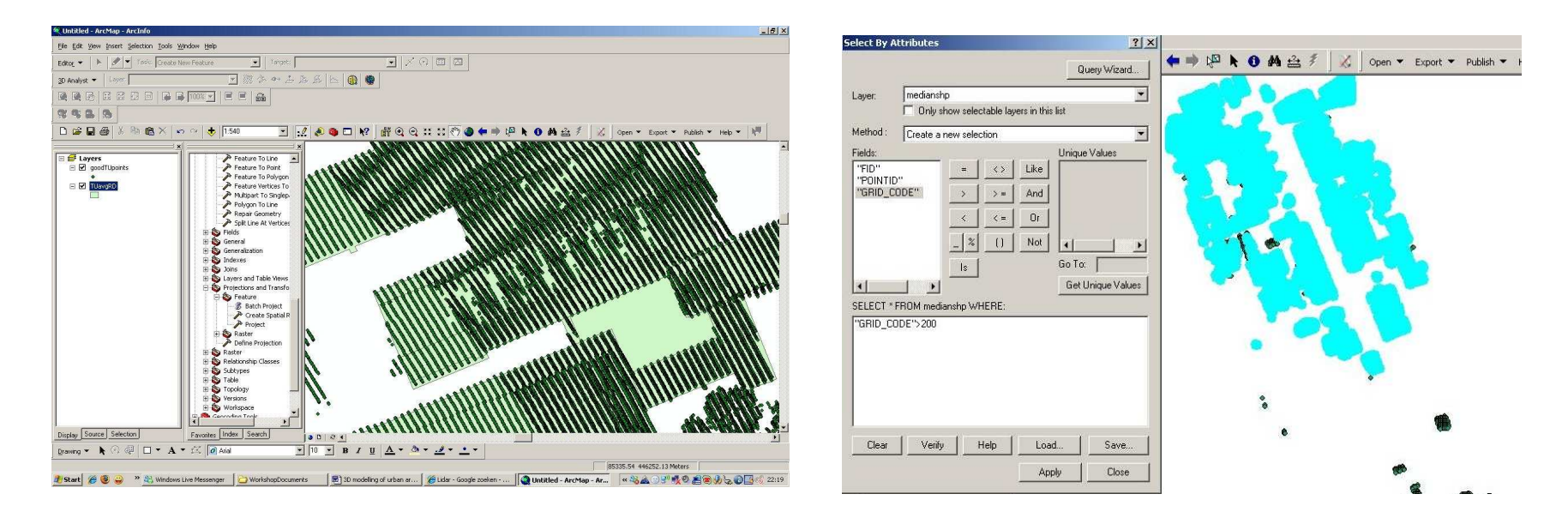

### **Clip**

Make a clip of the vector points that fall inside<br>building footprint polygon building footprint polygon.

8 januari 2008

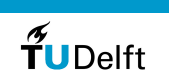

4

#### Zonal Statistics

Calculate the median value of these points that fall inside Polygon ID 001 using zonal statistics.

Give all the points that fall inside the polygon footprint the same value (median value)

All the points inside a certian polygon receives the median value therefore the average of this values will represent the median height of the polygon which contains these points.

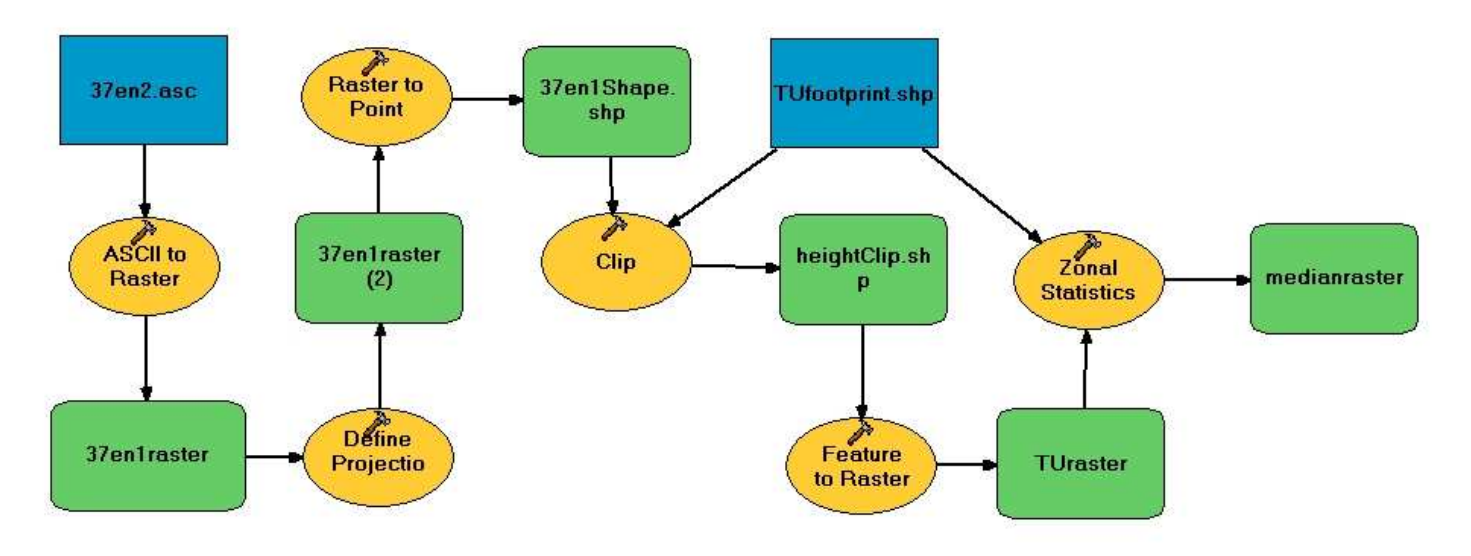

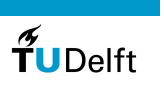

5

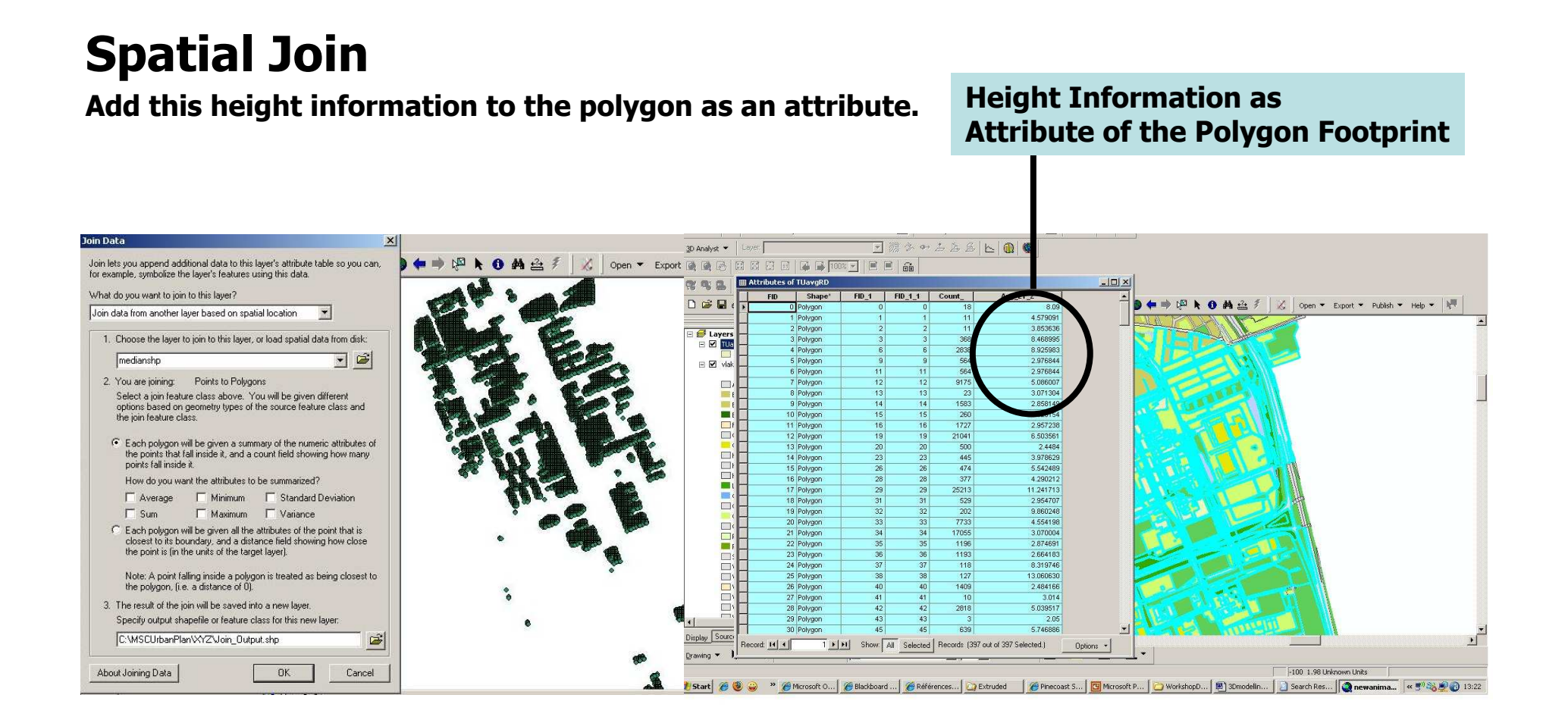

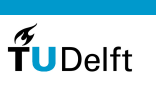

6

#### Extrusion

Free toolbox on Internet for Export to sketchup<br>Cee referencing of exiginal data from shane and

Geo-referencing of original data from shape and TIN can be exported

3D data format (multipatch) can be exported and imported in ArcGIS Environment

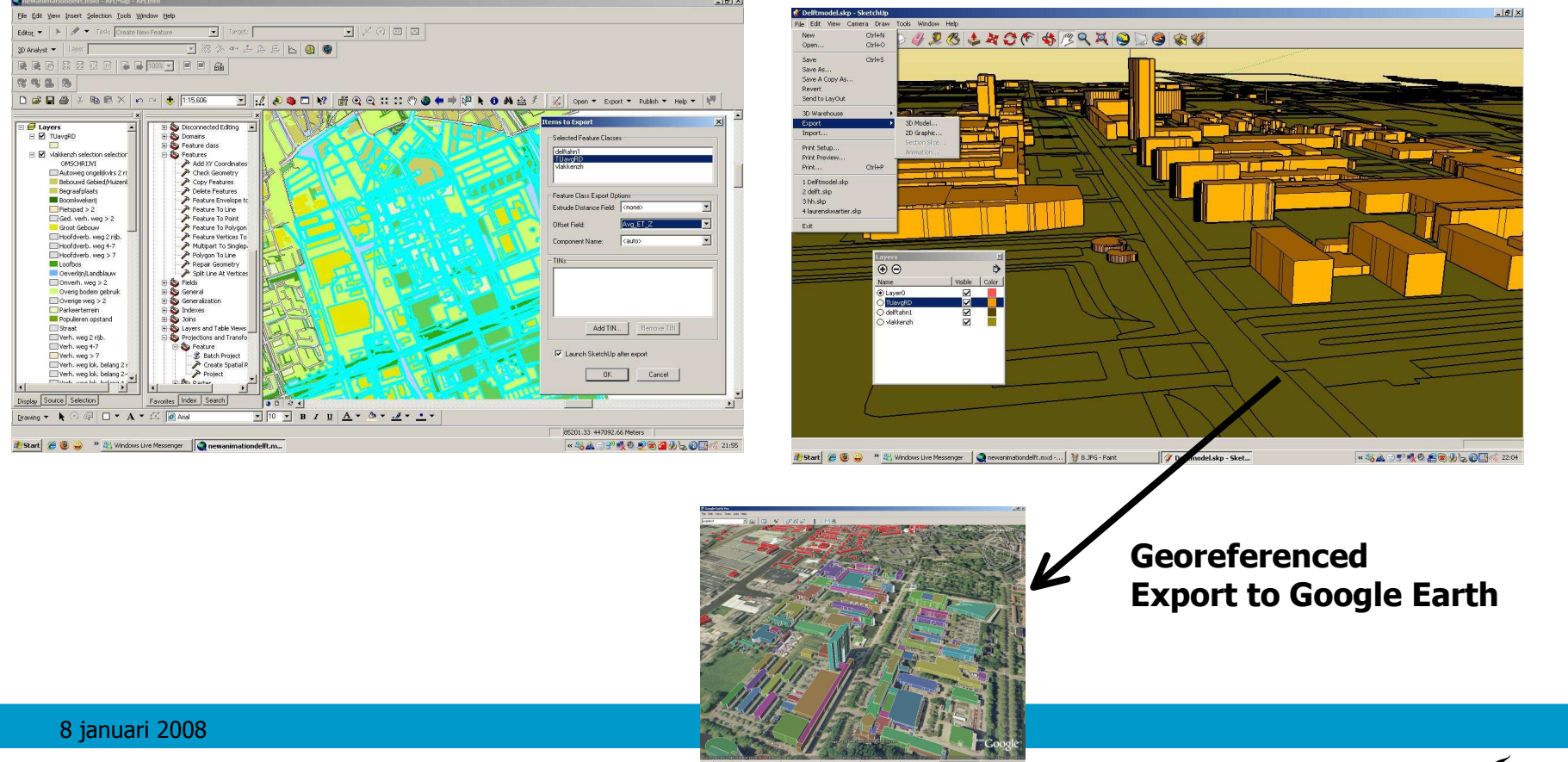

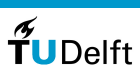

7

## Creating a 3D Scene of Delft City

#### Export to KML/X3D LoD1

#### Freeware Data FusionEnvironment: Flux Studio

# Tools Sketchup & FluxStudio

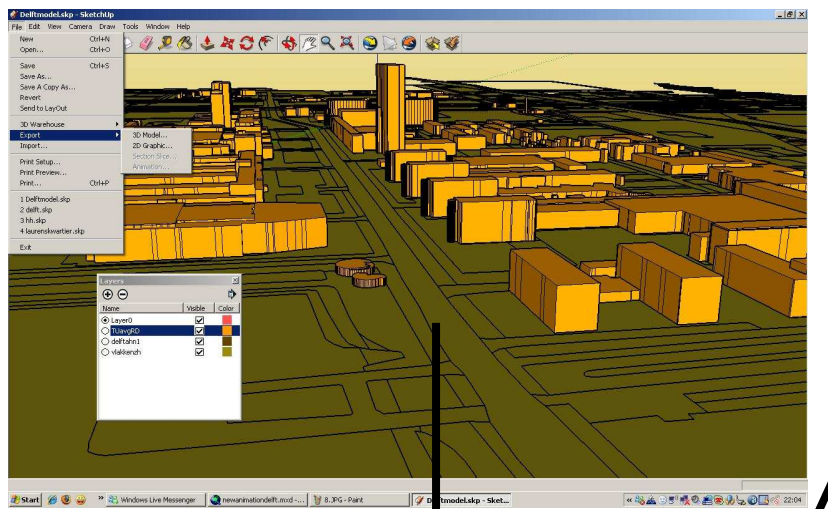

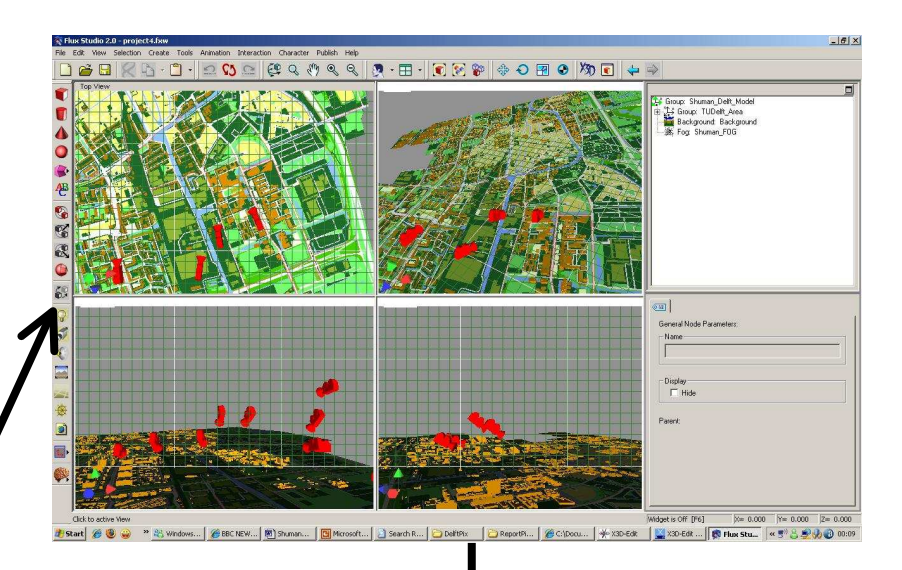

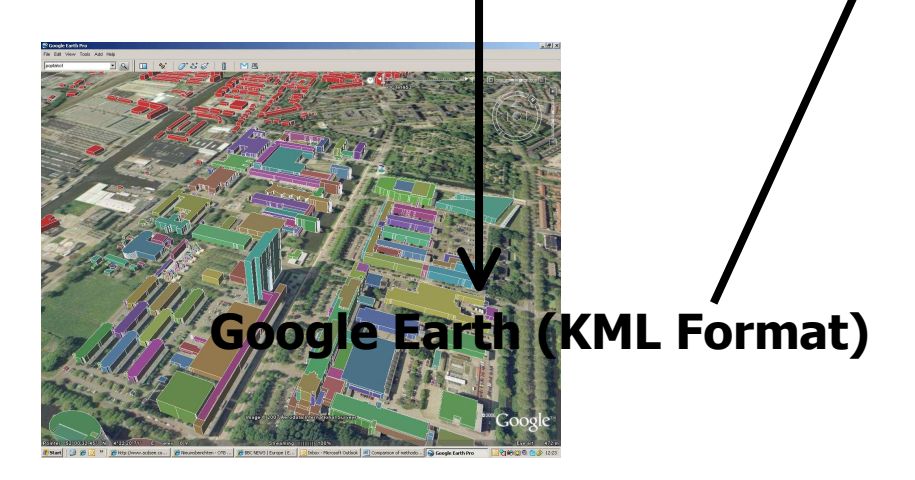

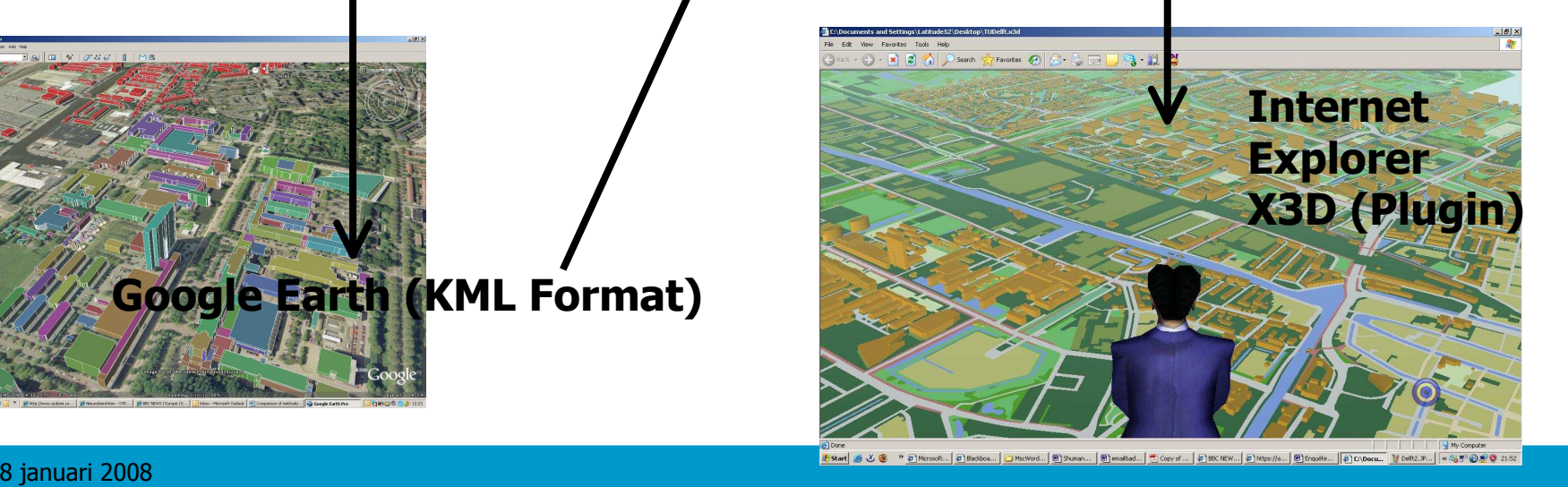

Onderzoeksinstituut OTB

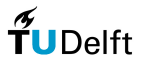

 $\mathsf{R}$